# **Biomeetria praks 7**

## **Illustreeritud (mittetäielik) tööjuhend**

## **Eeltöö**

- 1. Avage *MS Excel*'is oma kursuse ankeedivastuseid sisaldav andmestik,
- 2. lisage uus tööleht, nimetage see ümber leheküljeks 'Praks7' ja
- 3. kopeerige kogu 'Andmed'-lehel paiknev andmetabel lehekülje 'Praks7' ülemisse vasakusse nurka.

## **Ülesanne.**

### **Kas sugu ja auto omamine on seotud, st kas autot omavate tudengite arv on mees- ja naistudengite hulgas erinev?**

- 1. Konstrueerige kahemõõtmeline sagedustabel tunnustele 'SUGU' ja 'AUTO'.
- 2. Leidke sellesse tabelisse lisaks absoluutsetele sagedustele ka kahed suhtelised sagedused (nii veeru- kui ka reaprotsendid).
- 3. Kommenteerige tabelit (sõnastades laused vähemalt kahe arvutatud protsendi kohta)!
- 4. Testimaks tuvastatud seose/erinevuse statistilist olulisust, pange kirja vastav hüpoteeside paar.
- 5. Tehke uus kahemõõtmeline sagedustabel tunnustele 'SUGU' ja 'AUTO', mis seekord sisaldab üksnes absoluutseid sagedusi;
- 6. arvutage viimase alusel nullhüpoteesile vastavad (seost ei ole) sagedused ja
- 7. viige läbi hii-ruut-test (leidke *p*-väärtus).
- 8. Sõnastage lõppjäreldus (kas seos on statistiliselt oluline, mille alusel te seda otsustasite ja milles see seos ikkagi seisneb?).

Tanel Kaart, Alo Tänavots 1

### **Tööjuhend**

**1.** Konstrueerige kahemõõtmeline sagedustabel tunnustele 'SUGU' ja 'AUTO'.

- Paigutage kursor andmetabeli suvalisse lahtrisse (leheküljel 'Praks 7').
- *Insert*-sakk → *PivotTable*

Loodav tabel paigutage samale 'Praks7'-lehele:

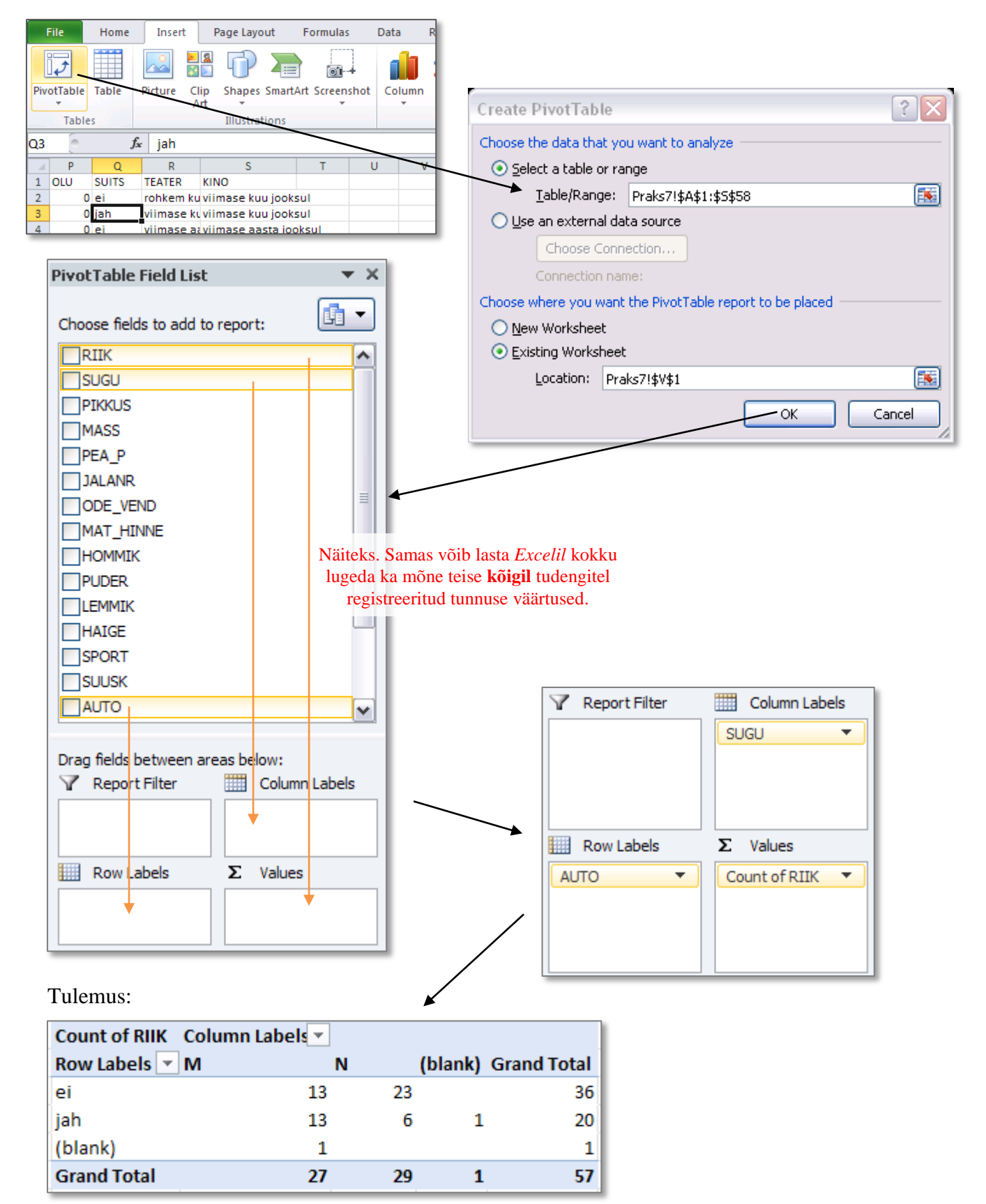

Kaotage tabelist puuduvatele väärtustele (blank) vastav rida ja ka veerg.

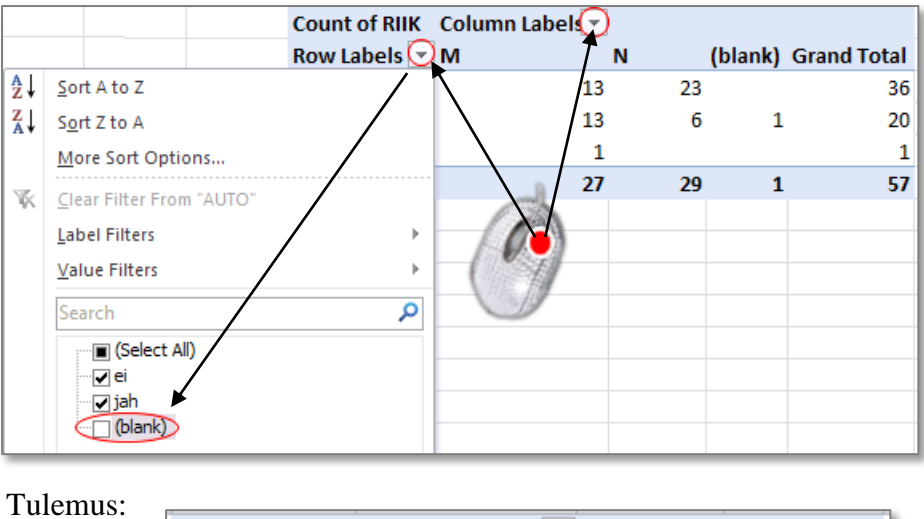

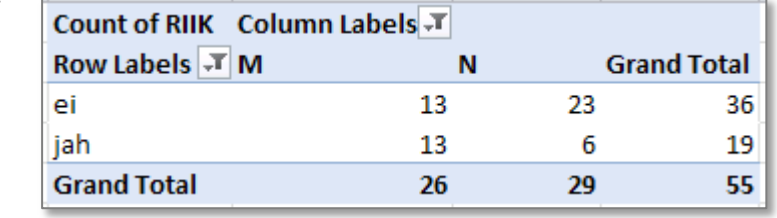

**2.** Leidke tabelisse lisaks absoluutsetele sagedustele ka kahed suhtelised sagedused (nii reakui ka veeruprotsendid).

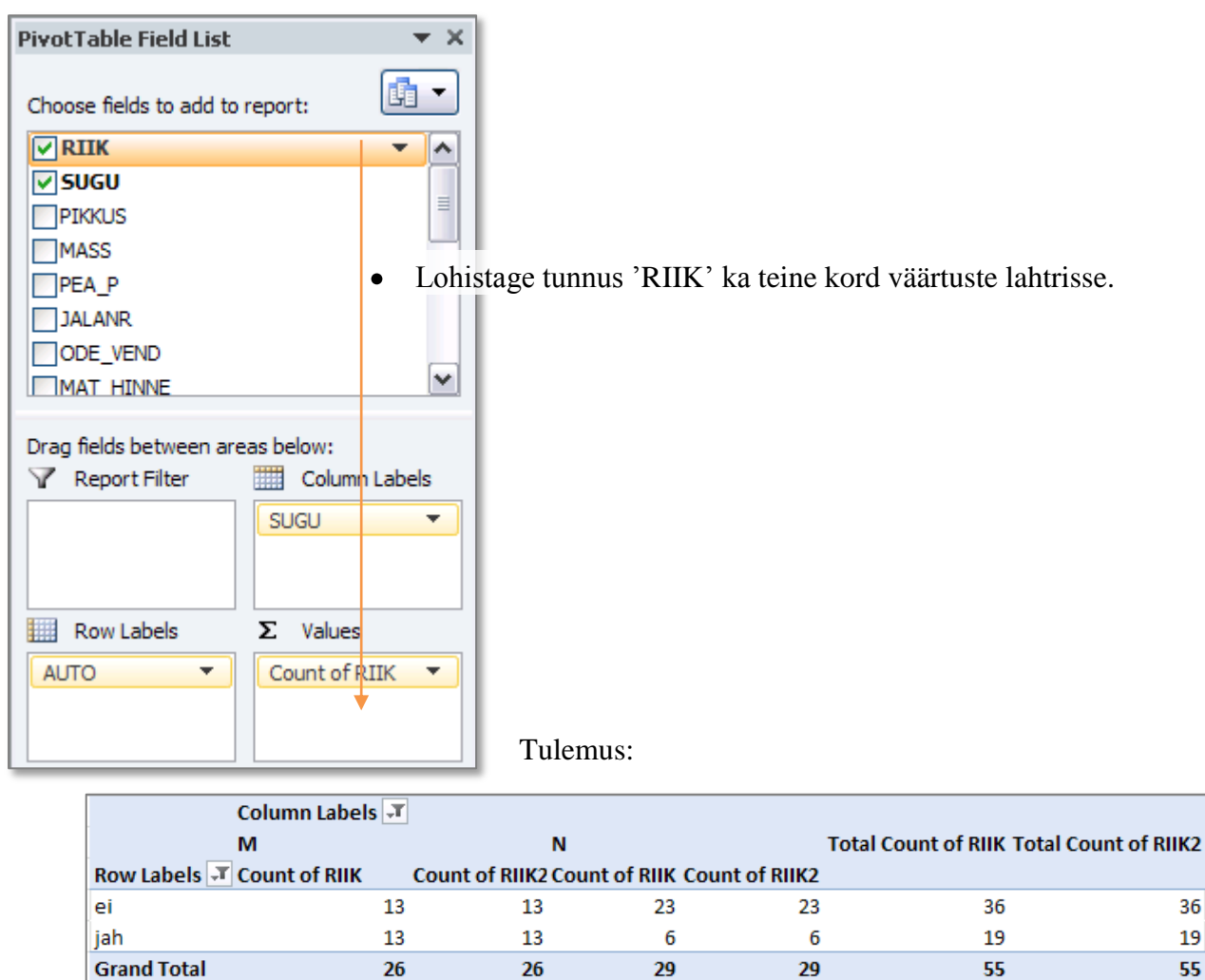

Tabeli selgema esituse huvides jagage tabel arvutatavate väärtuste järgi ridadeks, mitte  $\bullet$ veergudeks (nagu *Excel* vaikimisi teeb):  $\overline{a}$ 

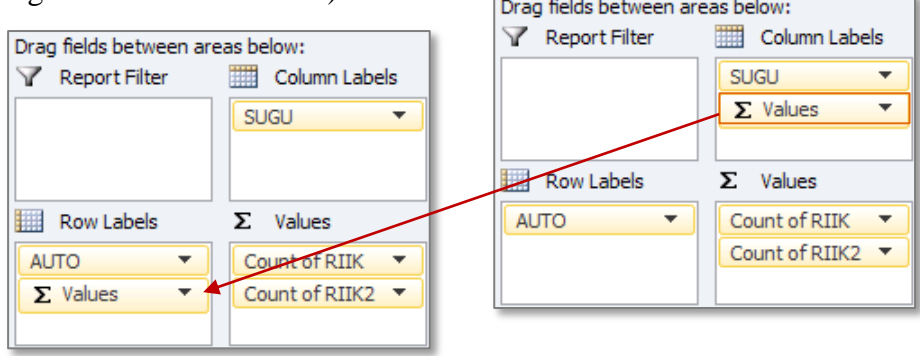

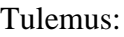

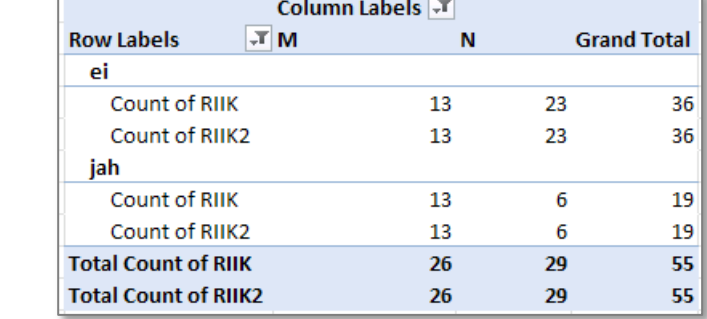

Esitamaks *Exceli* poolt uuesti kokku loetud tudengite arvu veeruprotsendina:

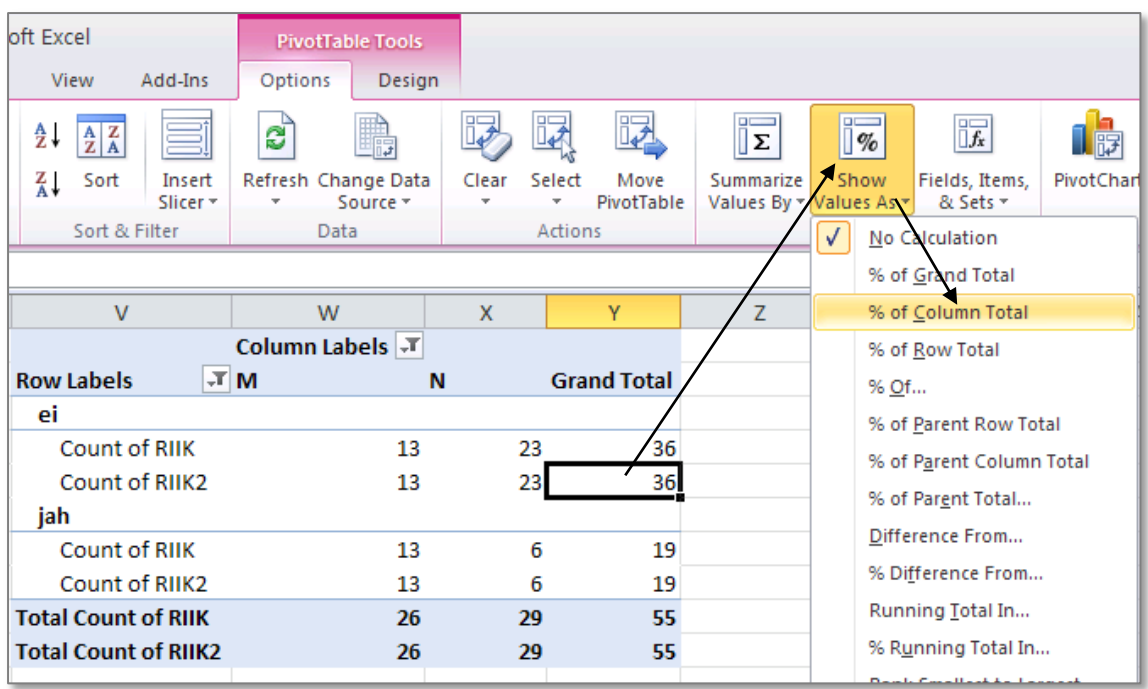

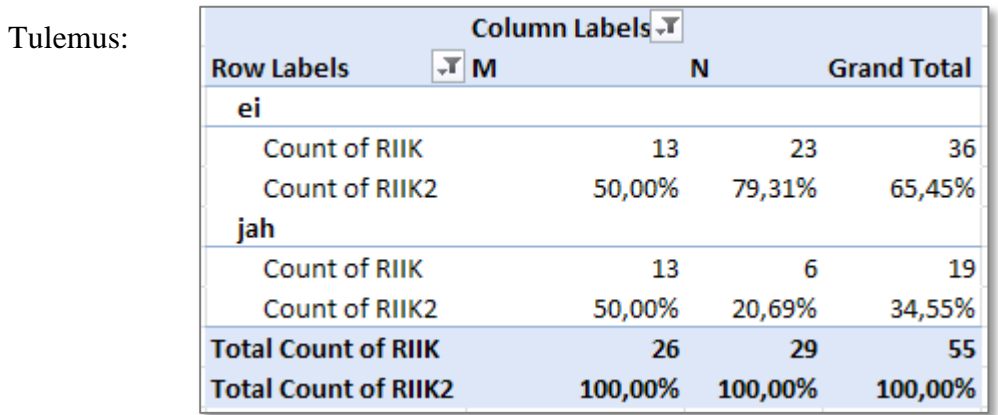

Analoogselt arvutage ka reaprotsendid ... ( % % % of Row Total ).  $\bullet$ 

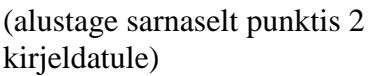

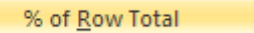

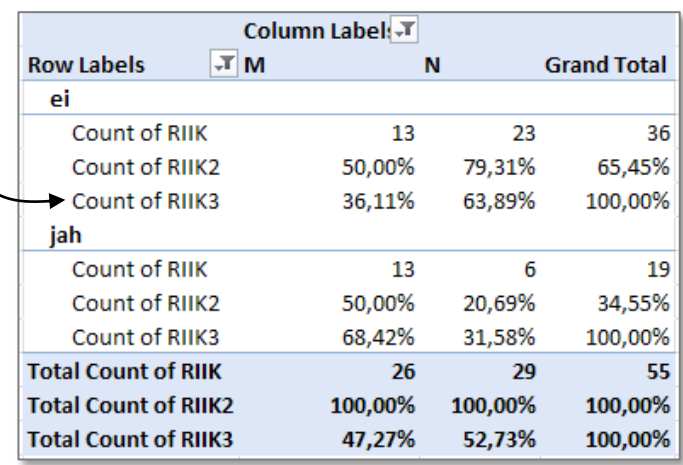

### **3. Kommenteerige tabelit** (sõnastades laused vähemalt ühe rea- ja ühe veeruprotsendi kohta)**!**

- **4.** Seose statistilise olulisuse testimiseks **pange** esmalt **kirja hüpoteeside paar** (et oleks ikka selge, mida testite).
- **5.** Tehke uus 2-mõõtmeline sagedustabel tunnustele 'SUGU' ja 'AUTO', mis seekord sisaldab üksnes absoluutseid sagedusi.

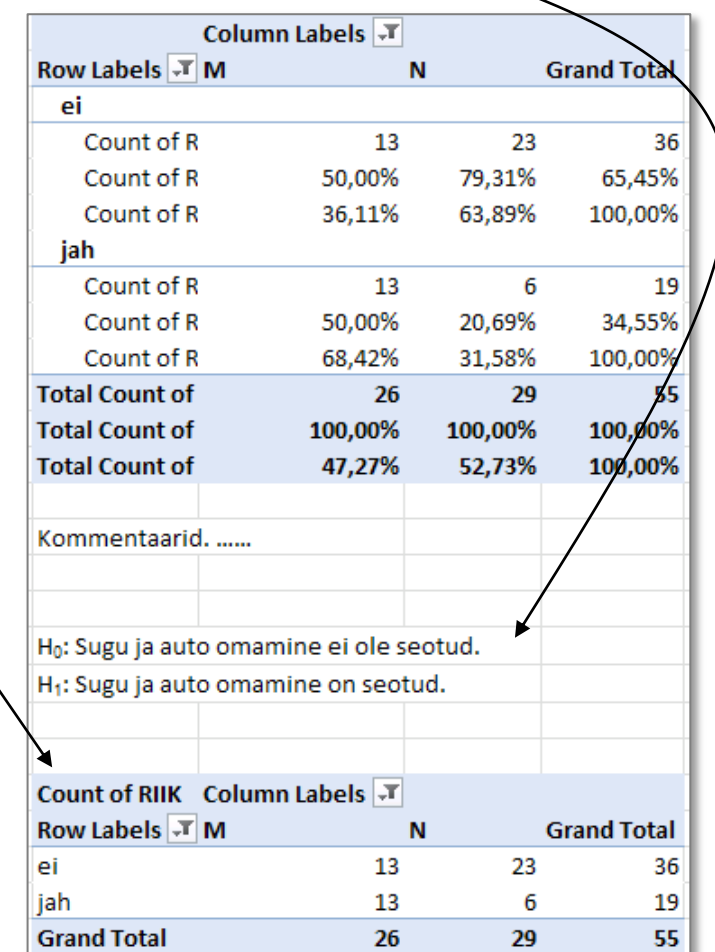

**6.** Tehke uus, viimati loodud tabeliga analoogne sagedustabel, kuhu arvutage nullhüpoteesile vastavad sagedused.

Kuidas? Vt järgnevaid alapunkte!

Tehke koopia *Pivot Table*'i abil konstrueeritud tabeli struktuurist ja väärtustest:

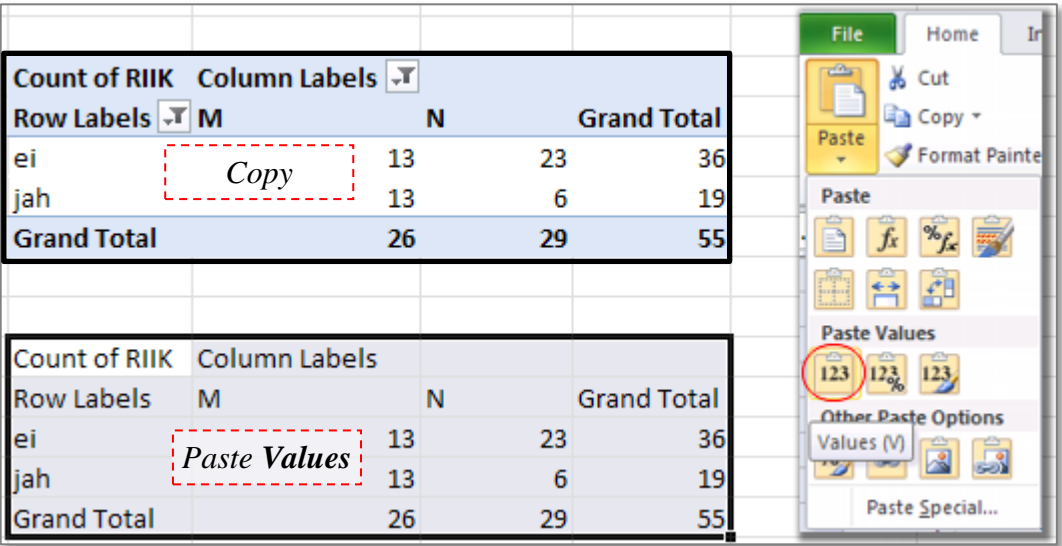

seejärel kustutage ära kopeeritud tabeli **sisu**

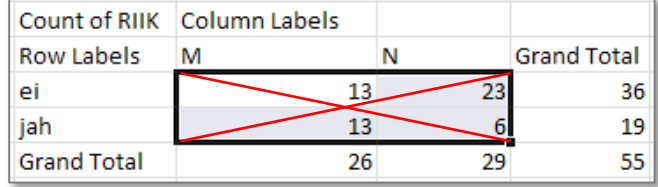

 ning arvutage sinna asemele sõltumatuse juhule (nullhüpoteesile) vastavad sagedused (valemist  $n_{ij} = n_i \times n_j / n$ ).

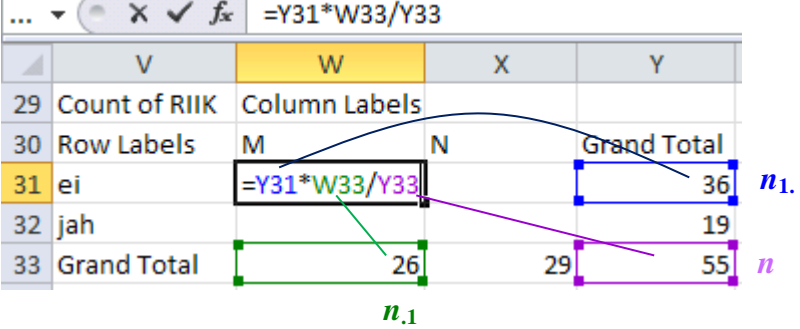

…...

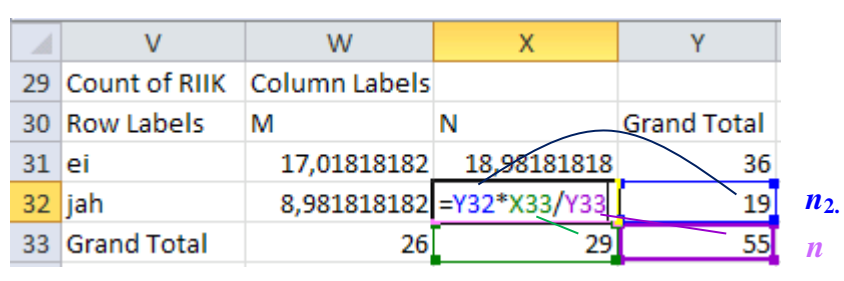

*n***.2**

**7.** Viige läbi hii-ruut test (leidke *p*-väärtus) – funktsioon CHISQ.TEST.

Et oleks lihtsam aru saada, milliste arvude võrdlemisel  $\chi^2$ -test baseerub (ehk siis millised tabelite osad tuleb *Excel*'i funktsioonile CHISQ.TEST ette anda), võib vastavad lahtrid selguse mõttes näiteks ära värvida.

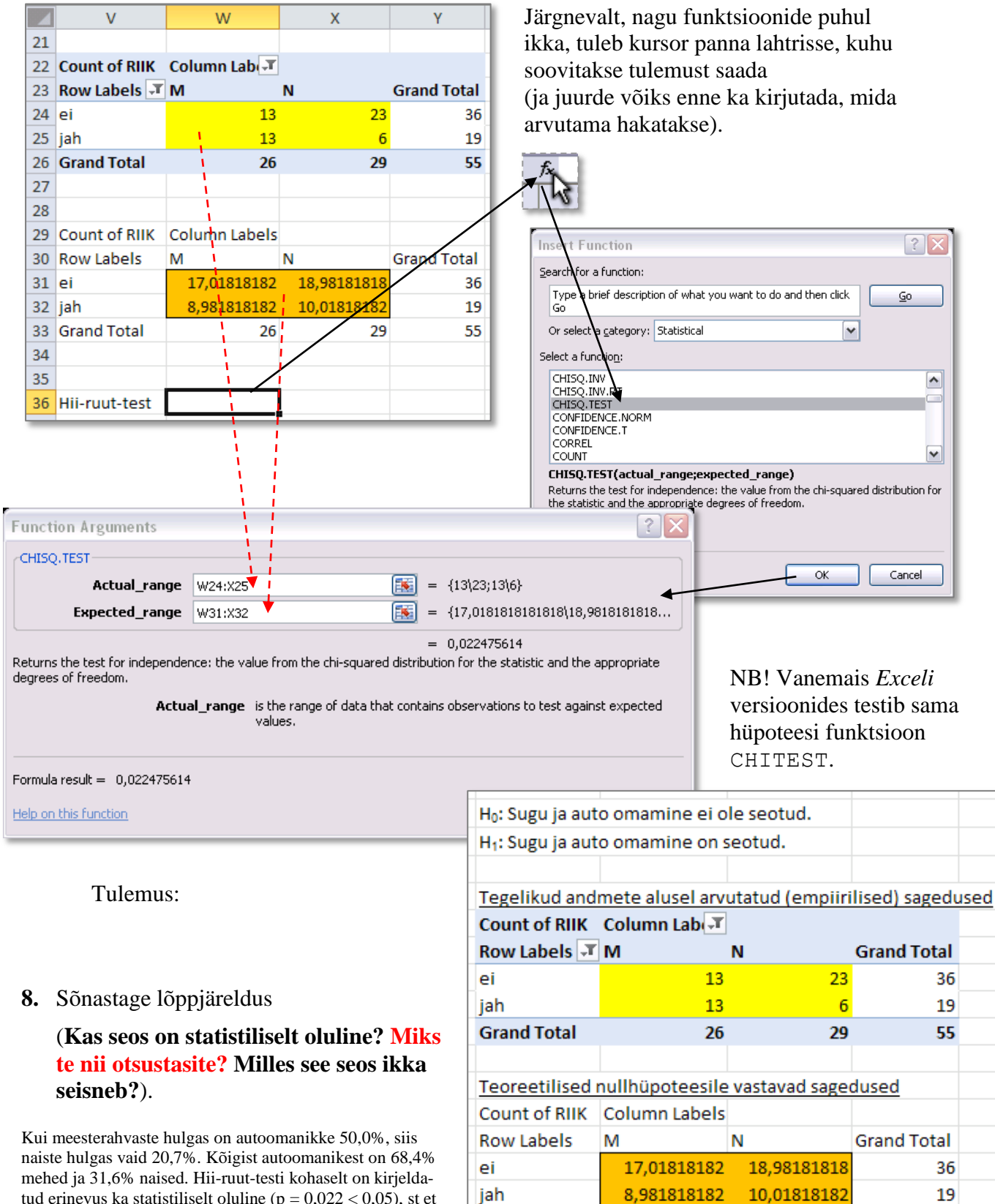

**Grand Total** 

Hii-ruut-test

26

0,022475614

tud erinevus ka statistiliselt oluline ( $p = 0.022 < 0.05$ ), st et käsitledes teie kursust valimina kõigist EMÜ esmakursuslastest, võime lugeda tõestatuks, et tudengi sugu ja auto omamine on seotud (ja seda väites on eksimise tõenäosus vaid 2,2%).

55

29